## **Writing into the Standard xUML Service Log**

⊕

This page explains the **Logger adapter** in Bridge context. If you were looking for the same information regarding the [PAS Designer,](https://doc.scheer-pas.com/display/DESIGNER) refer to [Logger Adapter](https://doc.scheer-pas.com/display/DESIGNER/Logger+Adapter) in the Designer guide.

## With the <<Logger>> adapter you can write into the log file of the service. Use action log in this case.

The following picture shows the usage of the <<Logger>> adapter:

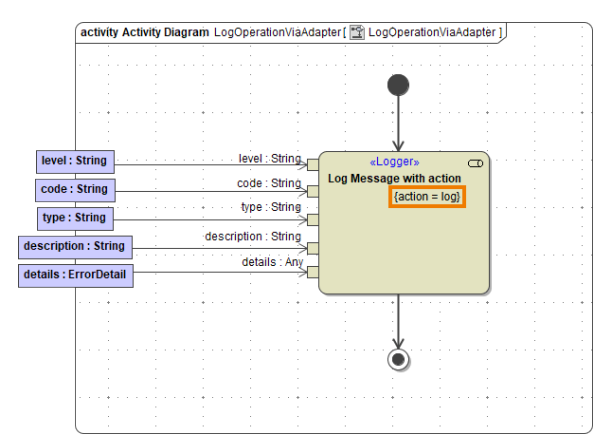

**On this Page:** • [Example](#page-0-0) **Related Pages:**

- **Bridge Server Log Levels** [of an xUML Service](https://doc.scheer-pas.com/display/BRIDGE/Log+Levels+of+an+xUML+Service)
- [xUML Service Standard Log](https://doc.scheer-pas.com/display/BRIDGE/xUML+Service+Standard+Log)
- [log\(\) Function](https://doc.scheer-pas.com/display/BRIDGE/log)

Tag **action** of the logger adapter needs to be set to **log**. The following input can be provided:

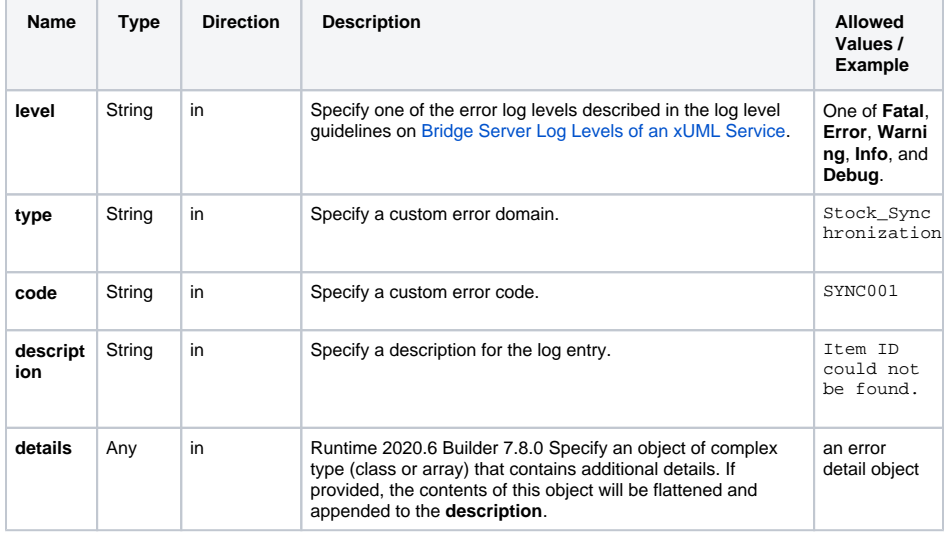

## <span id="page-0-0"></span>Example

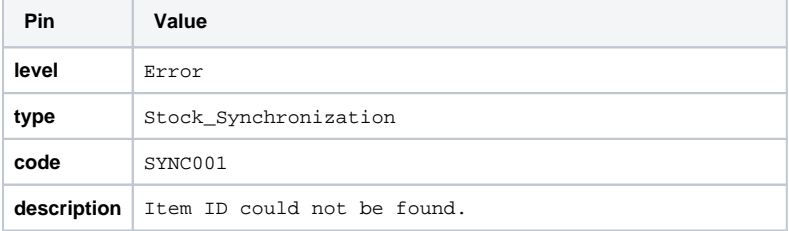

```
1. 
An error detail object:
              2. 
details
                { "element": "AF-1201", "value": "Adapter" }
                An array of objects:
               \lceil { "element": "AF-1201", "value": "Adapter" },
                 { "element": "CD-2000", "value": "Connector" }
                ]
```
The output after running the example can be found in the [standard xUML service log](https://doc.scheer-pas.com/display/BRIDGE/xUML+Service+Standard+Log) of the xUML service:

...[Error][Internal][Stock\_Synchronization][Item ID could not be found. Detail: e2e:type='ErrorDetail', element='AF-1201', value='Adapter']

## In case of an array, the output would look something like:

... Detail: e2e:type='ErrorDetail', [0].element='AF-1201', [0]. value='Adapter', [1].element='CD-2000', [1].value='Connector'